Engine

Windows Azure SQL Database Development with the dtSearch

Bruno Terkaly, 6 Nov 2013 In this post will focus on how you can index a database table so that you can perform lightning quick full-text searches **Editorial Note** 

This article is in the Product Showcase section for our sponsors at CodeProject. These articles are intended to provide you with information on products and services that we consider useful and of value to developers. Overview

Windows Azure SQL Database does not support the CONTAINS keyword. CONTAINS is important because it supports searches for precise or fuzzy (less precise) matches to single words and phrases, words within a certain distance of one another, or weighted matches. CONTAINS is a predicate used in the WHERE clause http://technet.microsoft.com/en-us/library/ms188047.aspx of a Transact-SQL SELECT statement. But there are ways to get this functionality with the help of third party software. I recently downloaded all the movie information for films

database. Specifically I used SQL database hosted in the Windows Azure platform.

In this hands-on lab, you will learn:

provided by dtSearch

wanted to build one master index that would allow me to perform the search locally against the generated index and then be able to pull up the specific record in the database table once I found what I was looking for. dtSearch is a product that allows you to accomplish this goal. I downloaded it and installed it. Of course, I use it for many of my other searching needs as well. dtSearch has a variety of products. This post will focus on how you can index a database table so that you can perform lightning quick full-text searches.

that took place in San Francisco. The San Francisco government website provided this interesting information that I wanted to search through very quickly. The data wasn't very normalized so there are many columns that are difficult to search. I downloaded this information (https://data.sfgov.org/Arts-Culture-and-Recreation-/Film-Locations-in-San-Francisco/yitu-d5am) and imported it into a

My goal was to be able to find records in the database table, searching in all columns and in all rows quickly and efficiently. Essentially, I

How To Get Full-Text Search Capabilities in a Windows Azure SQL Database Objectives

3. How to identify and build the appropriate connection string (OLEDB) to enable the Visual Studio Sample Project application

To develop this example further, it is possible to extend the sample and retrieve matching records from dtSearch. Prerequisites The following is required to complete this hands-on lab: 5. A Windows Azure subscription 6. An evaluation version of dtSearch (http://www.dtsearch.com)

Setup In order to execute the exercises in this hands-on lab you need to set up your environment. 7. Start by logging into the **Windows Azure Portal** (http://manage.windowsazure.com). and load the data into Windows Azure SQL Database.

1. How dtSearch can be used to create a full index over an Azure-hosted SQL Database table.

2. How to store the index locally on the client for super fast querying with fuzzy logic

4. How to perform full text searches and find the matching record in SQL Azure

8. Download the SF Movie data (https://data.sfgov.org/Arts-Culture-and-Recreation-/Film-Locations-in-San-Francisco/yitu-d5am) Task 1 – Registering the dtSearch Assembly, Viewing the Windows Azure SQL Database at the Portal

This task is about creating a VM where we will store all of our searchable content. 9. Note below that I am registering one of the assemblies that gets installed with **dtSearch**. Regsvr32 is an essential command to get \_ 🗆 📗

Administrator: Command Prompt :\Program Files (x86)\dt\$earch Developer\bin64>dir dt\* Volume in drive C is OSDisk Volume Serial Number is E230-5508 Directory of C:\Program Files (x86)\dtSearch Developer\bin64

6,950,024 dtengine64.dll

C:\Program Files (x86)\dtSearch Developer\bin64>

**Opening the solution** 

File Edit View Favorites Tools Help

RegSvr32 DIIRegisterServer in dtengine64.dll succeeded. OK 5,240,960 dtWebSetup64.exe 34,876,680 bytes 89,629,995,008 bytes free :\Program Files (x86)\dtSearch Developer\bin64>regsvr32 dtengine64.dll

Registering the assembly 10. This post is using Visual Studio 2013 as the IDE. From the menu choose \*\* File | Open | Project\*\*. Quick Launch (Ctrl+Q) Object Browser - Microsoft Visual Studio (Administrator) FILE EDIT VIEW PROJECT DEBUG TEAM TOOLS TEST ARCHITECTURE ANALYZE WINDOW HELP Bruno Terkaly \* Open Project/Solution... Ctrl+Shift+O Close Shift+Alt+O Web Site... Close Solution Open from Source Control Save Selected Items Team Project... Ctrl+O Convert Export Template. Source Control Page Setup. Account Settings. Recent Files Recent Projects and Solutions · 2 2 2 5 70 Show output from: Debug Error List Output Find Results 1 Find Symbol Result Opening the project project as seen below. Quick Launch (Ctrl+Q) Bruno Terkaly \* # dtSearch Developer + examples + cs4 + ado\_demo

11. Navigate to the installation folder for **dtSearch**. (C:\Program Files (x86)\dtSearch Developer\examples\cs4\ado\_demo). Open the

- 4 x P - 0 × 0 Date modified Type SkyDrive 10/28/2013 8:40 A. File folder 10/23/2013 12:16 ... File folder This PC 10/28/2013 8:40 A. File folder 10/28/2013 8:42 A. CSPROJ File ADONETDemo.sin 7/13/2010 2:42 PM SLN File 2.KB la Music **Pictures** Videos Sign OSDisk (C:) File name: ADONETDemo.sin All Project Files (\*.sin;\*.dsw;\* > Open Cancel

represents the movie filmed in San Francisco over the last several decades.

sql databases DATABASES SCHVERS

Viewing the database at the Windows Azure portal

of the connection string that is needed.

File Edit View Favorites Tools Help

Task 2— Getting the connection string information

sfmovies

In this next section we will get the connection string information. Unfortunately, Windows Azure portal does not provide the exact format

information is necessary so that the Visual Studio project can connect to the database and index the information inside of it.

13. Notice that in the lower right corner of the figure below you can view the connection information for your database. This

📫 https://manage.windowsazur... 🔎 + 🔒 🖒 💶 SQL Databases - Windows ... × 🎉 Management Portal – SQL Dat...

12. Notice in the screen below that the database already exists. The database is called **SFmovies**. As mentioned previously, the data

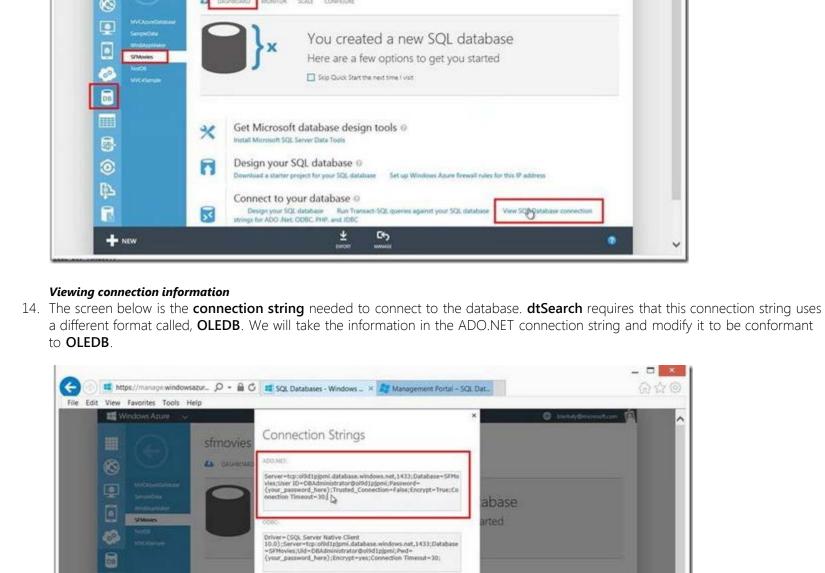

Allow the connection in tirreal rules.

Viewing the ADO.NET connection string

File Edit Tools Syntax Buffers Window Help

User ID=DBAdministrator@ol9d1pjpmi;

4 ? - P 7 & L L & L & B B B X 9 6 L B B B

Data Source=tcp:ol9d1pjpmi.database.windows.net,1433;

format required by OLEDB.

Provider=SQLNCLI11; Password=P@ssw0rd;

VISUAL LINE --

Cornect · 🏖 🏗 🖫 🖫 🗓 🖔

Connecting to the database

# D Federations

Viewing the movies data

0-0 8-0 8 7-0-

Running the dtSearch project

The indexing the database

Indexing the database

Entering the connection string

during the indexing process.

command button below.

ADONETDemo (Running) - Microsoft Visual Studio (Administrator)

Process: [7520] ADONETDemo.vshostexe . [1] Suspend - Thread [1512] Main

Searching for embedded strings in the database

to actually dig deeper into the search results.

Elle Edit View Query Project Debug Tools Window Help

goes (4 docs, 4 hits) gold (9 docs, 9 hits) goldberg (11 docs, 11 hits)

SFMovie golfgn (124 docs, 124 hts)

SFMovies

Databases

III MVCAzu

E Table

⊞ □ db

III 🗀 Views III Ca Synor III Ca Secur

III 🝱 Feder

Entering a search string

SFMovies

ornect · 1/2/ = 7

System € goe

Viewing the details of the search

mect · 3/ 3/ B 7 0 3

System Databases

III ( SampleData

☐ **③** SFMovies ∃ 🗀 Tables

III System Tables

 □ dbo.Movies III Wiews

oi9d1pjpmi.database.windows.net.1433

File Edit Yiew Query Project Debug Iools Window Help

i 🕼 ol9d1pjpmi.dz 😼

ii () Sample(

SFMovie

File Edit Yiew Query Project Debug Tools Window Help

**⊞ ⊞** Win8App

Security

Manage

Cornect · # # # F T T

10-3-2 d d 2 New Query 15 15 15 15 16 17 10 - 23 - 23 24 3

26 27

10 - 1 - 12 14 14 12 New Overy 13 13 13 13 14 13 15 17 - 17 - 13 14 14 1

db://Movies#MovieRowld+825

db://Movies#MovieRowld+793

do://Movies#MovieRowld+768

db://Movies#MovieRowld+752

Management Studio results screen. This post has now come full circle.

SQLQuery1.sql - oi9...dministrator (795)) ×

SELECT [MovieRowId]

,[Title] ,[Release\_Year]

[Locations] [Fun\_Facts]

[Production

**Bruno Terkaly** 

Canada 🖭

[Distributor]

10 - 3 - 2 2 2 2 New Owny 10 20 20 20 X 20 20 9 - 10 - 23 - 2 20 20 20

35

▼ # × SQLQuery1.sql - oi9...dministrator (795)) >>

Search Request

Index to Search

1985

1985

1985

**Note:** In a real app you could extract the **row id** and perform another lookup.

Golden Gate

HSF\_[SEMovies]

FILE EDIT VIEW PROJECT BUILD DEBUG TEAM TOOLS TEST ARCHITECTURE ANALYZE WINDOW HELP

0 - 0 H - 4 H P 7 - C - F Continue - 0 - Debug - 1 F 1 H . 5 % + 6 6 C % Code Map 76 .

ADO.NET Demo (C#)

ADO NET indexing and Searching Demo (NET 4.0) pyright 2004-2010 dtSearch Corp.

dtSearch Engine

ADONETDemo - Microsoft Visual Studio (Administrator)

**Build Solution**.

Security

Management

File Edit View Debug Tools Window Help

The reformatted connection string

Initial Catalog=SFMovies;

5

5,1

All

\_ O . ×

3

Connection finish 1

Connection start ti

Connection state Open

he name of the connection.

DBAdministrator

el9d1p(pmi.datab)

Bruno Terkaly \* 00

000 0.= 0 P arch Solution Explorer (Ctrl+) Solution 'ADONETDemo' (1 project A ADONETDemo > \*\* References Applico E\* AssemblyInfo.cs C\* Globals.cs IndexForm.cs \* MainForm.resx Mainform
OpenDatabaseform.cs ☐ README.txt C\* RegistryHelper.cs ResultsForm.cs

▶ ■ SearchForm.cs

Bruno Terkaly \* 07

Bruno Terkaly \* 00

elliTrace data, you must break execution of your

15. Notice in the figure below the connection string has been altered to conform to the format required by **dtSearch**. This is the

[No Name] + - GVIM

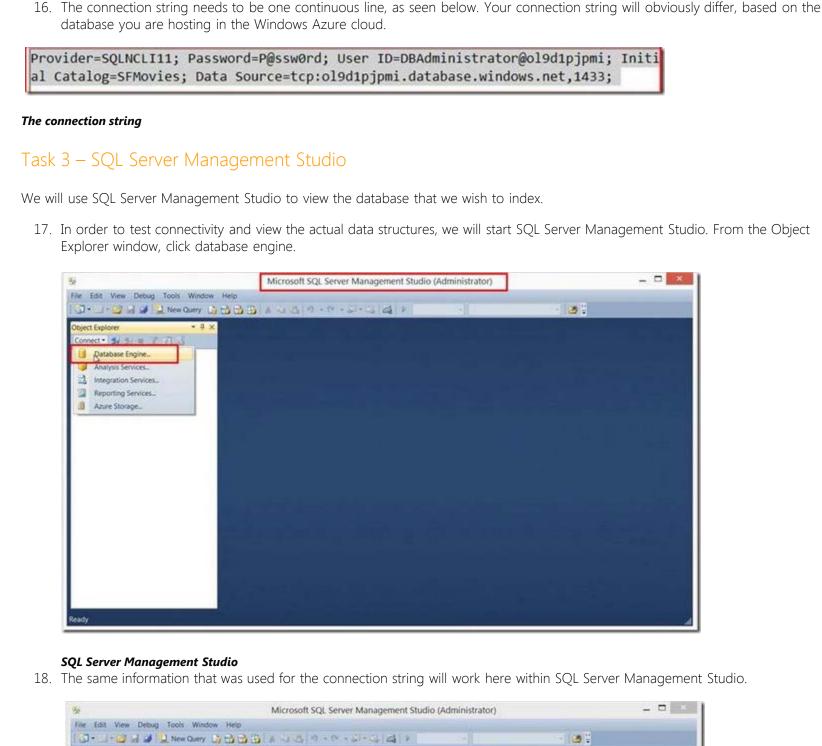

Connect Cancel Help Options >>

Microsoft SQL Server Management Studio (Administrator)

Connect to Server

SQL Server 2012

19. As seen below, choose to create a query that will display the records from the movies table.

13 - 1 - 12 H 2 New Query 13 13 13 13 14 14 15 19 - 17 - 13 - 13 14 1

```
Connect · 🐉 🐉 🖫 🗸 🖟 🐱
          g ol9d1pipmi.database.windows.net,1433
             H System Databases
             Script Table as
View Dependencies
                                                      CREATE TO
               iii 🗀 Programn
                                                      ALTER TO
               Security
                                                     DROP To
                                                     DROP And CREATE To
                              Rename
             III II Win8AppMal
                                                     SELECT To
                                                                          □ New Qery Editor Window
                              Delete
                                                      INSERT TO
            Management
                                                      UPDATE To
                                                                             Clipboard
                                                     DELETE To
      Viewing the movies table in the SFmovies database
20. Notice in the figure below all the information for the movies is displayed within SQL Server Management Studio.
        👺 SQLQuery1.sql - ol9d1pjpmi.database.windows.net,1433.SFMovies (DBAdministrator (795)) Executing... - Microsoft SQL Server Management S... 🗕 🗖 🌌
         File Edit View Query Project Debug Tools Window Help
          10 - 1 - 2 4 4 2 New Overy 13 13 13 13 14 14 15 19 + 12 - 13 14 1
                                                                                                                         20
                                                 P Debug # V 15 =

    → → SQLQuery1.sql - ol9d...(795)) Executing... ×

          Connect * 2/ 2/ = 7 3
                                                USE [SFMovies]
                                                                                                                      Current connection parameters
                                                                                                                      24
           is of9d1pjpmi.database.windows.net,1433
             Databases
              ⊞ 🗀 System Databases
                                                      [Title]
,[Release_Year]
              Elaosed time
              Finish time
                                                       [Locations]
[Fun_Facts]
                E Tables
                                                       [Production
                                                                                                                       Rows returned:
                 [Distributor]
                                                                                                                       Start time:

    □ dbo.Movies

                                                       [Director]
                H > Views
                ⊞ 🗀 Synonyms
                                                                                                                       Connection name ol9d1pjpmi.databas
                Fi Programmability
```

seRowld Title Release\_Y...

180 2011

180 2011

180 2011

180 2011

180 2011

180 2011

FILE EDIT VIEW PROJECT BUILD DEBUG TEAM TOOLS TEST ARCHITECTURE ANALYZE WINDOW HELP

- Debug - III -

Show output from: Debug

ACKINE Libemo, vshost, exe (LIX v4.8.98319: ACKINE Libemo, vshost, exe): Loaded 'C:\windows\Microsoft.Net\assembly\GAL\_64\System.tnt

'ACKINE Libemo, vshost, exe (CLR v4.8.38319: ACKINE Demo, vshost, exe): Loaded 'C:\windows\Microsoft.Net\assembly\GAL\_64\System.Ent

'ACKINE Demo, vshost, exe (CLR v4.8.38319: ACKINE Demo, vshost, exe): Loaded 'C:\windows\Microsoft.Net\assembly\GAL\_95IL\System.C

'ACKINE Demo, vshost, exe (CLR v4.8.38319: ACKINE Demo, vshost, exe): Loaded 'C:\windows\Microsoft.Net\assembly\GAL\_95IL\System.K

The thread 8x33c has exited with code 259 (8x183).

FILE EDIT VIEW PROJECT BUILD DEBUG TEAM TOOLS TEST ARCHITECTURE ANALYZE WINDOW HELP

0 - 0 H - 4 M P 7 - C - P Continue - 0 - Detro - 0 P - 1 M - 0 M - 6 G 2 Code Map 76 .

ADO.NET Demo (C#)

ADO NET Indexing and Searching Demo (NET 4.0) Copyright 2004-2010 dtSearch Corp.

dtSearch Engine

22. Once the project is running, you will see a form pop-up. Click the button that reads **Index a Database**.

The program '[7208] ADONETDemo.vshost.exe' has exited with code 0 (0x0).
The program '[7208] ADONETDemo.vshost.exe' has exited with code 0 (0x0).

ADONETDemo (Running) - Microsoft Visual Studio (Administrator)

Index a database

the folder below. Click on the **Index** button below. ADONETDemo (Running) - Microsoft Visual Studio (Administrator)

Process: [3256] ADONETDemo.vshost.exe • [7] Suspend + Thread.

Fields to store in inde

FILE EDIT VIEW PROJECT BUILD DEBUG TEAM TOOLS TEST ARCHITECTURE ANALYZE WINDOW HELP

Enter a location for the index to be built.

When you click index, you will be prompted for the database to index.

[No Name] + - GVIM

Provider+SQLNCU11, Password+P@ssw0rd, User ID+DBAdministrator@of3d1ppmi Initial Catalog+SFMovies, Data Source+top of3d1ppmi database windows net, 1433.

Ender a location for the index to be built.
When you click index, you will be prompted for the database to index

C:\Program Files (x86)\dtSearch Developer\examples\cs4\ado\_demo\bin\x64\Debug\index

al Catalog=SFMovies; Data Source=tcp:ol9d1pjpmi.database.windows.net,1433;

Provider-SQLNCLIII; Password-P@ssw@rd; User ID-DBAdministrator@ol9dipjpmi; Initi 🛆 carname

OpenDatabase

Path to Microsoft Access (MDB) database to index

| O - O | E - C | M - C - | E Continue - O - Debus - | E | F - | H - O | To | + f - C C 🛣 Code Map | 76 -

ADO.NET Demo (C#)

Index ADO.NET Data Source

24. At this point the application will request your **OLEDB** connection string. Paste into the box below. Then click **OK**.

Process: [3256] ADONETDemo.vshostexe • [7] Suspend • Thread

555 Market St.

City Hall

Justin Herman Plaza

Polk & Larkin Streets

Randall Musuem

Epic Roesthouse (399 Embercadero)

Mason & California Streets (Nob Hill)

NULL

NULL

NULL

NULL

NULL

Now that we have the connection string, we are able to start executing the demo (ADONETDemo). You can download this project here: (C:\Program Files (x86)\dtSearch Developer\examples\cs4\ado\_demo\ADONETDemo.sln).From the Build menu you can

SPI Cin

SPI Cin-

SPI Cin-

SPI Cin-

SPI Cin

SPI Cin-

□ ₹1 Quick Launch (Ctrl+Q)

Quick Launch (Ctrl+Q)

田田 〇〇日日

To view IntelliTrace data, you must break execution of your

23. Notice the **index directory** in the figure below. Once the database is indexed, the files that represent the index will be stored in

W W GOC Stack fram - D

Index

Stop indexing

— □ ▼1 Quick Launch (Ctrl+Q)

OK

All

25. At this point, it might take a few moments for the indexing to complete. The lower red box represents the progress being made

Index ADO.NET Data Source

C C Code Map 76 -

ire about IntelliTrace

\_ \_

Index

Close

Bruno Terkaly \* 📴

■田 ◆ ○ □ B

Trace settings

\_ D ×

Version 7,72 (8106) 64-66

28. As you type in the **search string**, you will see the successfully found strings on the list box on the left. Click on the **search button** 

🖖 SQLQuery1.sql - ol9d1pjpmi.database.windows.net,1433.SFMovies (DBAdministrator (795)) - Microsoft SQL Server Management Studio (Admi. 🗕 🗖 📧

• | 1 Egecute → Droug = ✓ 23 = □ 27 44 (Q Q Q □ □ □ 18 86 € □

C:Program Files (x86)/dtSearch Developerlexamples/cs4/ado,

Lefty O' Doul Drawbridge/ 3rd Stre.

29. Notice that all the results are presented in the search results screen. Notice in the lower left that we have the movie row ID, which uniquely identifies the record in the database. We cannot return to SQL Server Management Studio to view this record.

Golden Gate Bridge

City Half

🖟 SQLQuery1.sql - ol9d1pjpmi.database.windows.net,1433.SFMovies (DBAdministrator (795)) - Microsoft SQL Server Management Studio (Admi... - 🗖 🗔

Found 5 documents

SearchForm

To view IntelliTrace data, you must break execution of your

3

21112

Name

State.

Rows returned

Search

China

With 23

The do.

This is

000 rive

which y Joe Dil Current connection parameters

Connection elapse 00:00:01.810

Connection rows is 890

Display name

Login name:

2

nection parameters

10/28/2013 8:56:15

DRAdministrator

The name of the connection.

3

21)

Jurrent connection parameters

10/28/2013 8:56:15

10/28/2013 8:56:13 F

Aggregate Status

Flanseri time

Finish time

Start time.

ol9d1pipmi.databa

Connection finish t 10/28/2013 8:56:15 F

Connection start ti 10/28/2013 8:56:13 I

ol9d to is

\* # ×

10/28/2013 0:56:15 6

10/28/2013 856:13 F

oi9d1pjpmi.data

V HELP

10

Version 7.72 (8100) 64-bit

```
Movies#MovieRowld=244
                                                                                                         Stop Indexing
                                                                                                        Stop Immediately
          ADO Database Indexing Demo

    Enter a location for the index to be built.

          - When you click Index, you will be prompted for the database to index.
     Indexing the database
26. In the folder indicated previously, you can see a list of index files that were generated during this process.
                                                       dtSearch Index Manager

    « cs4 » ado_demo » bin » x64 » Debug » index

                                                                                              Search index
                                                                                                                          0
                                                                                                                    Organize *
                                                                             Date modified
          Favorites
                                                                             10/28/2013 9:07 PM dtSearch Index File
                                    history.ix
          SkyDrive
                                                                                                                          1 K
                                                                             10/28/2013 9:07 PM dtSearch Index File
                                     index_a.ix
                                      index_d_1.ix
                                                                             10/28/2013 9:07 PM dtSearch Index File
                                                                                                                        640 k
          This PC
                                     index_di_1.ix
                                                                             10/28/2013 9:07 PM dtSearch Index File
                                                                                                                         64 k
            Desktop
                                                                             10/28/2013 9:07 PM dtSearch Index File
                                                                                                                         12 k
                                      index_i_2.ix
            Documents
                                    index_k_2.ix
                                                                             10/28/2013 9:07 PM dtSearch Index File
                                                                                                                         64 K
            Downloads
                                                                             10/28/2013 9:07 PM dtSearch Index File
                                                                                                                        736 k
                                    index_kl_1.ix
            Music
                                                                                                                         1.8
                                                                             10/28/2013 9:07 PM dtSearch Index File
                                    index_klh_2.ix
            Pictures
                                                                             10/28/2013 9:07 PM dtSearch Index File
                                                                                                                          1.8
                                    __ index_n.ix
                                                                             10/28/2013 9:07 PM dtSearch Index File
             ■ Videos
                                                                                                                        197 k
                                     index_r_1.ix
            OSDisk (C:)
                                                                             10/28/2013 9:07 PM dtSearch Index File
                                                                                                                          18
                                    index_sv.ix
                                                                             10/28/2013 9:07 PM dtSearch Index File
                                      index_v.ix
          Network
                                                                                                                          >
                           File name: Index a.b.
                                                                                               dtSearch Index Files (*.ix)
                                                                                                   Open
     Viewing the generated indexes
27. Now that the indexing process is complete, we are ready to run the application and perform a search. Click on the search
```

🖹 🗀 Table do://Movies#MovieRowld+732 db://Movies#MovieRowld+655 Fun Facts: With 23 miles of ladders H 🗀 Syn 10/28/2013 8:56:13 F db://Movies#MovieRowld=639 ⊞ ⊒ db H > Views Production\_Company: 000 rivets ection name of9d1pipmi.databas ☑ Get document from index cache III 🗀 Progr in each tower \_da\_grame = Movesanto\_eRowld=301 \_title = MovieRowld = 301 Tee: Golden Gate Release\_Year: 1994 III a Feder Distributor: the Golden Gate Bridge trion finish t 10/28/2013 8:56:15 in 1937. Manageme. ction state. Open

Theatrical Films

30. Notice that if we do navigate to movie row ID of 301, we can see that the Golden Gate Bridge is visible in the SQL Server

👺 SQLQuery1.sql - ol9d1p)pmi.slatabase.windows.net,1433.SFMovies (DBAdministrator (795)) - Microsoft SQL Server Management Studio (Admi... - 📮

· \* Epecate \* Debug # V # V # V # O # O T T T BE HE & .

MovieRowld:

Release Year:

Golden Gate

Locations: Golden Gate Bridge

Title:

```
Connection name of9d1pjpmi.databas
                III 🗀 Programmability
                                       Results ( Messages
                ⊞ 🗀 Security
                                           MovieRowld Title Release Y ...
                                                                                      Fun Fa. Product
                Federations
                                                                                                       Connection finish t 10/28/2013 8:56:15 F
              000 r
                                                                                      Web 23
            Security

Management
                                                                                                       Connection start ti 10/28/2013 8:56:13 F
                                                                Buena Vista Park (Haight Street at
                                                                                                       Connection state Open
                                        297
                                                                                       NULL
                                                                Hayes Street at Laguna
                                                                                                       Display name
                                                                Cliff House (1090 Point Lobos Ave.
                                           305
                                                       1924
                                                                                      In 1887
                                                                                             the Clif
                                                                                                                  DRAdministrator
                                        299
                                                    G. 1924
                                                                                                                  of9d1pipmi.databi
                                                                435 23rd Street at llinois
                                                                                       NULL
                                                                                             415 Pro
                                                                                                      he name of the connection
                                                                         rator (795) SFMovies 00:00:01
        Viewing the search results
Summary
Being able to find content quickly in a SQL Database is key to being productive. Building upon the example in this post, you should be
able to create applications that are capable of lightning quick full-text searches.
Beyond what is described here, the dtSearch Engine can also support many other advanced options, including: faceted search, fields-
based positive and negative term weighting, and searching the full-text of BLOB data in an SQL database with highlighted hits.
Please see Databases and Field Searching at http://support.dtsearch.com/faq/bysubject.htm for more information on these advanced
search options. Please also see http://www.dtsearch.com/PLF_Features_2.html for a general overview of dtSearch full-text search options.
For an overview of what you can do generally programming with the dtSearch Engine, including supported data types for BLOB data, etc.,
please see http://www.dtsearch.com/PLF_engine_2.html and http://www.dtsearch.com/PLF_DocFilters.html
License
This article, along with any associated source code and files, is licensed under The Code Project Open License (CPOL)
Share
```

porting / migration assistance, configuration management, pre-rollout testing and general development consulting. As an evangelist, Bruno spends time writing code and giving live presentations on building cloud based applications, specifically using the Windows Azure Platform. He also takes a strong interest in Mobile Computing and is convinced that both mobile and cloud platforms, separately and together,

About the Author

Image Unavailable

are poised for huge growth over the next 10 years. Bruno is very optimistic about the potential for new interactions with software using Kinect. The software industry has been languishing in aging approaches to human interactions and software. Kinect opens up an brave new world of possibilities to next generation software engineering. You may also be interested in...

Starting with Turbo C and 8086 Assembler in the late 80s, Bruno has kept busy teaching and writing

Bruno's depth of knowledge comes from years of experience in the field, where he can bring realworld knowledge and combine it with forward thinking that is required for his current role as a Developer Evangelist at Microsoft. Prior to evangelism, Bruno was a Microsoft Premier Field Engineer, helping customers in remote locations on a moment's notice to help with extreme troubleshooting scenarios, including problem isolation and correction, live and post-mortem debugging, on-the-fly application design and code reviews, performance tuning (IIS, SQL Server, .NET), application stability,

The Hybrid Cloud

SAPrefs - Netscape-like Preferences Dialog

Article Copyright 2013 by Bruno Terkaly Everything else Copyright © CodeProject, 1999-2017

code in a multitude of platforms, languages, frameworks, SDKs, libraries, and APIs.

Indexing SharePoint Site Collections Using the Generate and add keyword variations using dtSearch Engine DataSource API AdWords API

**Development-with-the-dt** to post and view comments on this article, or click **here** to get a print view with messages.

**1 message** has been posted for this article Visit https://www.codeproject.com/Articles/679102/Windows-Azure-SQL-Database-

Comments and Discussions

Select Language | ▼

Permalink | Advertise | Privacy | Terms of Use | Mobile

Web02 | 2.8.170607.1 | Last Updated 6 Nov 2013

Getting the Most out of Your Infrastructure:

Quiz Engine powered by Azure cloud

Dev and Test Best Practices